## Welcome to the Unified Classroom Special Programs PowerSchool PowerUp!

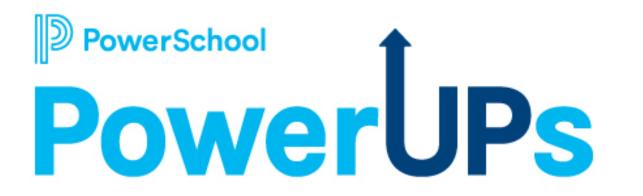

### September 12, 2023

## **Special Programs PowerUps Team**

#### **Robyn Skidmore**

Senior Educational Impact Consultant (EIC)

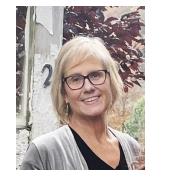

- Retired educator- 26 years in public education
- SPED/ Inclusion teacher
- Master of Special Education
- Endorsed Reading Specialist

Support Team on call to assist with technical questions.

Please submit your questions into the Q&A during presentation.

There will be time for additional Q & A at end of the meeting if time allows.

Please use the survey at the end of the call for more technical questions to be addressed at the upcoming Office Hours.

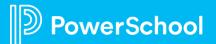

## **Today's Agenda**

- Welcome and Overview
- Platform 23.6.2.0 Highlights
- Document Templates
  - Document to Profile data flow
  - Profile to Document data flow
- Profile Types
  - Staff Profile
  - Student Profile tabs overview
    - Documents
    - Workflow Cases
    - Events
    - Audit Log
- Keyword Tables
  - Overview
  - Editable vs Noneditable
  - Edit Options
- Next Meeting Information

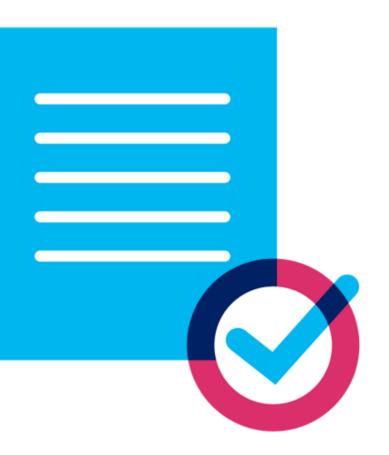

## **Platform Release Highlights** Version SPPL 23.6.2.0 Released August 18, 2023

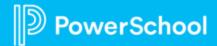

### • Digital Signature

• With this enhancement, once a user has finalized a document, they can easily submit it for digital signatures.

### • Digital Signature Request Cancellation

• Resolved an issue where Digital Signature requests would cancel.

### • Digital Signature PDFs

• The implementation fixed the issue in a document for digital signature PDF that does not reflect the details.

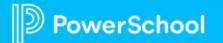

### • File Upload Size error

 Clarified the verbiage that appears in a warning message that some users were seeing in certain environments. This warning message appeared when the file upload size specified in the Server Management Tool (SMT) was greater than the size specified in the web server. The updated warning message now says, WARNING: The file size specified in the SMT is larger than the file size specified in the web server (.config). Please contact your system administrator to report this problem.

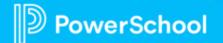

- State | Controller Users who switch to a Tenant that they are inactivated in are now restricted from accessing that Tenant
  - In a State | Controller environment, when a staff switches to a Tenant in which they are inactivated, they are now presented with a message stating, Your user was not found in the destination district tenant. Please contact your system administrator to look into this matter. It restricts staff from accessing the Tenant.

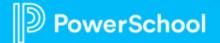

- State | Regional Module allows users to move between tenants regardless of the Model version the tenant is on.
  - Users of the State | Regional Module now allows users to move between tenants regardless of the Model version the tenant is on. Administrators of the State | Regional Module cannot synchronize anything to the tenants unless the Controller and all tenants are on the same Model version..

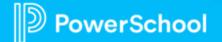

### • Annual Goal Progress Report: Comment field (AL)

• When amending the Annual Goal Progress Report and the IEP Document, the Comment field will no longer be erased.

### Configuration Management: Reports

- Added a fix for a reference auto-refresher enabled fields to reload the page only when the user changes the field value, not when switching between lookup and non-lookup modes.
- Guided Signing
  - Resolved an issue where users were getting an error message while using Guided Signing.

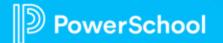

### • List Reports: Floating Headers

- When scrolling through long list reports, the floating headers will now stay at the top of the page once the user stops scrolling.
- Restoring Profiles
  - Resolved exceptions and enabled restoration of a profile from the backup database.
- Printing Documents
  - Resolved an issue where users were printing blank documents, and not all sections of the document were printing.

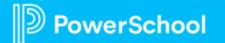

### In a State | Regional Controller environment, an Admin/Consultant can impersonate a staff member in the Tenants

• In a State | Regional Controller environment, a user who has logged in as an admin or consultant can impersonate (Sign In as This User) even if that user has not yet signed into the Tenant that they have access to.

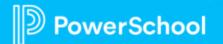

- In a State | Regional module, show the Edit Security button in reports when not in edit mode
  - Staff users with the necessary privileges can now edit Security settings on reports within Configuration Management.

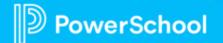

## **Special Programs Profiles**

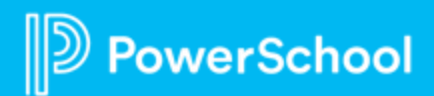

## **Understanding Profiles**

- Data is imported from the SIS to student profiles.
- Data is exchanged between profiles and documents.

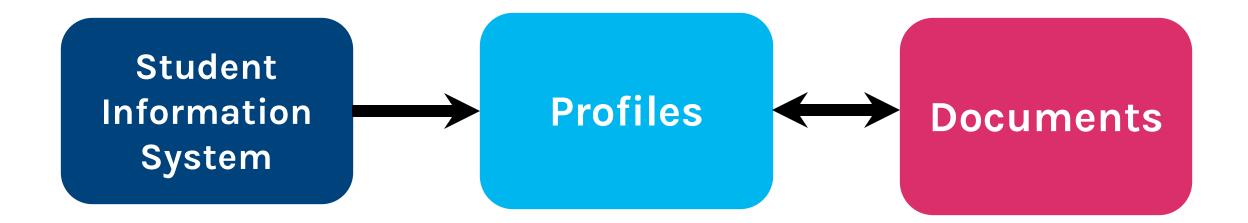

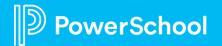

## **Profile Types**

| D s   | D Special Programs                             |                |           | Q<br>Search             | Curriculum                 | Assessment     | Communication   | Reporting   | ی<br>Administration                    |
|-------|------------------------------------------------|----------------|-----------|-------------------------|----------------------------|----------------|-----------------|-------------|----------------------------------------|
|       | guration Settings<br>le Types Field Attributes |                |           | Curricula<br>Jpdate Scr | Integration<br>ipts Custon |                | Profile Type:   | s Keyw      | Utilities<br>Security<br>Configuration |
| View: | Details                                        | ~              | Verif     | fy All                  | More                       | /              |                 |             |                                        |
| Pro   | file Type:                                     | s              |           |                         |                            |                |                 |             |                                        |
|       | Name                                           |                |           |                         | Caption                    |                | Description     |             |                                        |
| Q     | Classes                                        | £              |           |                         | Classes                    |                | Maintains inf   | ormation a  | about Classes.                         |
| Q     | Classe                                         | es->ClassGen   | eralEdR   | loster                  | Class Gene                 | ral Ed Roster  | Class Genera    | l Ed Stude  | nt Roster                              |
| Q     | Classe                                         | es->ClassStaf  | ffRoster  | 8                       | Class Staff                | Roster         | Class staff ros | ster.       |                                        |
| Q     | Classe                                         | es->ClassStud  | dentRos   | ster                    | Class Stude                | ent Roster     | Class student   | t roster.   |                                        |
| Q     | Districts                                      | 5              |           |                         | Districts                  |                | Maintains inf   | ormation a  | about Districts.                       |
| Q     | Genera                                         | lEdStudents    |           |                         | General Ed                 | Students       | General Educ    | ation Stud  | lents                                  |
| Q     | 🗊 Glo                                          | bals           |           |                         | Globals                    |                | Maintains inf   | ormation (  | global to the syster                   |
| Q     | Locatio                                        | ons            |           |                         | Locations                  |                | Maintains inf   | ormation a  | about Locations.                       |
| Q     | Staff                                          |                |           |                         | Staff                      |                | Maintains inf   | ormation a  | about Staff.                           |
| Q     | Staff->                                        | >AlternateStal | ffLocatio | ons                     | Alternate S                | taff Locations | Tracks altern   | ative work  | ing locations for st                   |
| Q     | Staff-                                         | >Caseload      |           | Caseload                |                            |                | Maintains sta   | ff caseload | ds.                                    |
| Q     | Studen                                         | ts             |           |                         | Students                   |                | Maintains inf   | ormation a  | about Students.                        |

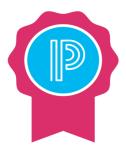

Data in profiles is populated either through integration with PS SIS, finalization of student documents or manual data entry.

\*Whether you import or enter manually, create profiles in the following order as provided below.

### Types of Profiles include:

- District
- Location
- Staff
- Student
- Class

### **Administration > Configuration > Profile Types**

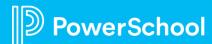

## **Staff Profile**

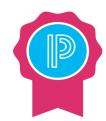

### Output Format: Use the blue highlighted fields for Reporting.

| D Special Programs    | Q 📑 菌<br>Search Curriculum Assessment Cor | nmunication Reporting Administration  | 9                                                       |
|-----------------------|-------------------------------------------|---------------------------------------|---------------------------------------------------------|
| Profile Types > Staff | etup: Properties Verify All More          | ~                                     |                                                         |
| Main 🛛 Output Format  | HTML Format Testing Format Section Pro    | operties Fields Data Flow Report Cons | traints                                                 |
| Edit Section 🗡 Print  |                                           |                                       |                                                         |
| Personal Informati    | on                                        | Work Information                      |                                                         |
| ID                    | {ID:KL}                                   | Position                              | {Position:LF"InUse"}                                    |
| Salutation            | {Salutation:L}                            | Work Telephone Number                 | {WorkTelephoneNumber:L}                                 |
| First Name            | {FirstName:KL}                            | Work Cell Number                      | {WorkCellNumber:L}                                      |
| Middle Name           | {MiddleName:L}                            | Work Email                            | {WorkEmail:L}                                           |
| Last Name             | {LastName:KL}                             | Work Fax                              | {WorkFax:L}                                             |
| Address               | {Address:L}                               | Employed By                           | {EmployedBy:L}                                          |
| City                  | {City:L}                                  | Hours Per Week                        | {HoursPerWeek:L}                                        |
| State                 | {State:L}                                 | Works At                              | {WorksAt:L}                                             |
| Zip Code              | {ZipCode:L}                               | Area Job Code                         | {Area_JobCode:L}                                        |
| Home Telephone Number | {HomeTelephoneNumber:L}                   | Teaching Certificate                  | {TeachingCertificate:L}                                 |
|                       |                                           | Special Education Certification       | {SpecialEdCertified:L"Special Education Certification"} |
|                       |                                           | Certifications                        | {Certifications:L}                                      |

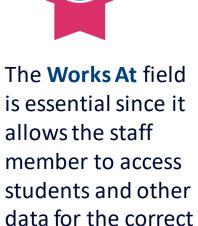

location.

### Administration > Configuration > Profile Types > Staff

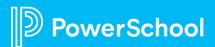

## **Student Profile**

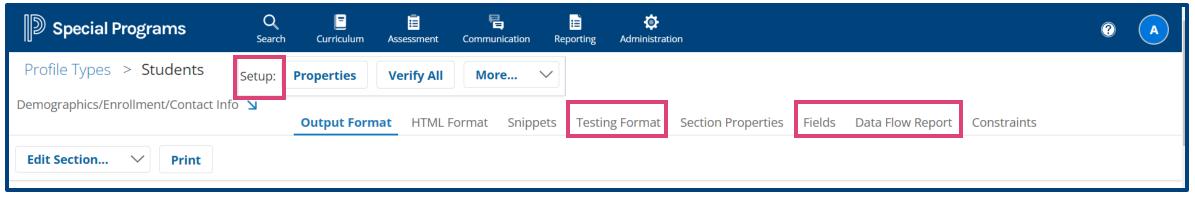

- Setup Menu:
  - Properties: Used to set-up document wide properties.
  - More : Options for Translations, configure e-signature, Acknowledgements List Report.
- **Testing Format**: Displays how the section will look and behave when users edit the profile.
- Fields: Displays a list of all data fields linked to the selected section.
- Data Flow Report:
  - •Available for profile sections.
  - •Lists data dictionary fields included and integration or data flow information.

### **Administration > Configuration > Profile Types > Students**

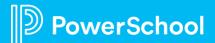

## **Student Profile: How to Access**

| Quick Access                                                                               | Students Students St | n Samka Gaze                                                                                        |
|--------------------------------------------------------------------------------------------|----------------------------------------------------------------------------------------------------|----------------------------------------------------------------------------------------------------|
| Search Student: Q type name or ID                                                          | Quick Search     2 Classes       Search:     Students       Add New Student Profile     Cust       Locations     re                                                                                                    |                                                                                                    |
| Students Recently Worked With  Skidmore, Tester [09241968]  Mitchell Jamicon [84113543263] | Staff Students - Quick Search Form Enter one or more field and click the Search Ibs. field students with the same field information.                                                                                                    | Select Recent Student           Image: Select Recent Student           Image: Select Recent Student |
| <ul> <li>Mitchell, Jamison [84123542363]</li> <li>Avila, Jesse [73639020]</li> </ul>       | ID<br>Last Name                                                                                                    |                                                                                                    |
| <ul> <li>Image: Sample, Darlene [595959]</li> <li>Image: Smyth, Bob [01234567]</li> </ul>  | First Name<br>Location                                                                                                    | 1D) lookup                                                                                          |
| 🕼 📄 Brown, Bob [12334]                                                                     | Birth Date Between and (inclusive) Case Manager                                                                                                    |                                                                                                    |
| 🗊 🗐 Beauford, Carter [456456]                                                              | Gender (N/A) V                                                                                                    | ID) lookup                                                                                          |
|                                                                                            | Grade (N/A) V                                                                                                    |                                                                                                    |
|                                                                                            | Primary Disability (NA) V                                                                                                    |                                                                                                    |
|                                                                                            | Sex (N/A) V<br>Alternate Student Locations                                                                                                    |                                                                                                    |
|                                                                                            |                                                                                                    | 10) lockup<br>Search                                                                                |
| Special Programs Q E E                                                                     |                                                                                                    |                                                                                                    |
|                                                                                            | nication Reporting Administration                                                                                                    |                                                                                                    |
| Home Page > Tester Skidmore (09241968)                                                     |                                                                                                    |                                                                                                    |
| rofile Documents Workflow Cases Events Assessment History Port                             | tfolio Security                                                                                                    |                                                                                                    |
| mographics/Enrollment/Contact Info 🔽 🛛 Edit 🔹 Add New 🛛 Prin                               | t More 🗸                                                                                                    |                                                                                                    |
|                                                                                            | View Audit Log                                                                                                    |                                                                                                    |
|                                                                                            | Deactivate Profile                                                                                                    |                                                                                                    |
| dent Name: Tester Skidmore                                                                 | Inspect Profile Values                                                                                                    |                                                                                                    |
|                                                                                            | Inspect Profile Values                                                                                                    |                                                                                                    |

## **Student Profile: Documents**

| Special Programs       Search       Curriculum       Assessment         Search       > Tester Skidmore (09241968)       Assessment       Histor         Profile       Documents       Workflow Cases       Events       Assessment Histor         By Year:       (All)       > By Category:       (All)       >         Documents for Tester Skidmore (09241968)       Create New Document:       (Select)         Create New Document:       (Select)       Status       Creation Date         Section 504 | More V<br>Go                                                                 | te Translations<br>+ | <ul> <li>♥ ●</li> <li>♥ ■</li> <li>♥ ■</li></ul> | <b>t</b>    |
|----------------------------------------------------------------------------------------------------|------------------------------------------------------------------------------|----------------------|----------------------------------------------------------------------------------------------------|-------------|
| Section 504 - Plan (Practice_Skidmore) Draft 07/10/2023 More                                                                                                    | n, 11:58 AM                                                                  | +                    | Special Programs                                                                                                    |             |
| Initial Evaluation PWN and Consent (Testing)       Review       05/31/2023 Wer         School Age IEP (PowerUp Practice )       Draft       05/04/2023 Thu                                                                                                    | d, 04:26 PM 05/31/2023 Wed, 04:28 PM<br>ı, 10:42 AM 07/25/2023 Tue, 04:48 PM | French (Draft)       | Search > Tester Skidmore (09241968) > Documents > Draft: Permission to Evaluate (Request Form) (2023-24)         Edit This Section       Set Document Y Print Navigate To Y More Y         Print Set Document Print Navigate To Y More Submit Document for Digital Signature         Spell Check Entire Document         Send Message With Document         Copy Information from Other Document         Refresh This Section         Update Document from Student Profile         Modify Document Year         Inspect Document Values         View Past Document         View Past Document         Delete This Document         Please return this form to the person listed below or to your child's teacher.                                                                                                    | cation elig |
|                                                                                                    |                                                                              |                      | Name:                                                                                                    |             |

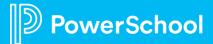

## **Student Profile: Workflow Cases**

0

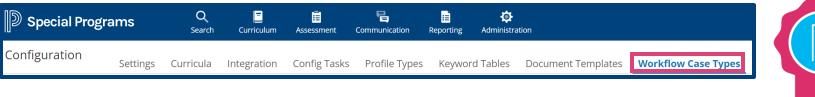

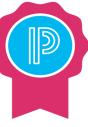

Workflows are created using the Workflow Case Types tab under Administration > Configuration> Workflow Case Types

| Search > Tester Skidmore (09241968)         Profile Documents       Workflow Cases       Events       Assessment History       Portfolio       Security         By Year:       (All)       By Category:       (All)       By Status:       (All)       Create Workflow Case         Workflow Cases for Tester Skidmore (09241968)       Edegory-Case Type       Workflow Case Status       Documents       Creation Date       Case Number                                                                                                    | D Sp     | pecial Programs                                                                                  | Q<br>Searc    |            | -                      | ssessment Co                      | mmunication                | i≣<br>Reporting | Administration   |               |                         |              |  |    |
|----------------------------------------------------------------------------------------------------|----------|--------------------------------------------------------------------------------------------------|---------------|------------|------------------------|-----------------------------------|----------------------------|-----------------|------------------|---------------|-------------------------|--------------|--|----|
| Year:       (All)       By Category:       By Status:       (All)       Create Workflow Case         Workflow Cases for Tester Skidmore (09241968)                                                                                                    | Search   | > Tester Skidm                                                                                   | ore (092419   | 968)       |                        |                                   |                            |                 |                  |               |                         |              |  |    |
| Workflow Cases for Tester Skidmore (09241968)                                                                                                    | Profile  | e Documents Wor                                                                                  | rkflow Cases  | Events     | Assessm                | nent History                      | Portfolio                  | Security        |                  |               |                         |              |  |    |
|                                                                                                    | By Year: | (All) $\checkmark$                                                                               | By Category:  | (All)      | $\sim$                 | By Status:                        | (All)                      | $\sim$          | Create Worl      | kflow Case    |                         |              |  |    |
| Category - Case Type Workflow Case Status Documents Creation Date Case Number                                                                                                    | Work     | flow Cases for Tester S                                                                          | Skidmore (092 | 241968)    |                        |                                   |                            |                 |                  |               |                         |              |  |    |
| Category - Case Type Workflow Case Status Documents Creation Date Case Number                                                                                                    |          |                                                                                                  |               |            |                        |                                   |                            |                 |                  |               |                         |              |  |    |
|                                                                                                    |          | Category - Case Type                                                                             |               |            | W                      | orkflow Case Sta                  | atus                       |                 | Documents (      | Creation Date | Case Number             |              |  |    |
|                                                                                                    |          |                                                                                                  |               | Consent to | o Evaluate             |                                   |                            |                 |                  |               |                         |              |  |    |
| Special Education - Initial IEP                                                                                                    | ~        |                                                                                                  | Initial IEP   | Consent to | o Evaluate             |                                   |                            | ·0              | 5 0              | 08/22/2023    | PA_IEP_In-6             | 5            |  |    |
| ✓ Special Education - Initial IEP         O         O         Image: 5         O8/22/2023         PA_IEP_In-66         ****                                                                                                    | ~        |                                                                                                  | Initial IEP   | Consent to | o Evaluate             |                                   |                            | 0               | 5 0              | 08/22/2023    | PA_IEP_In-6             | 5            |  |    |
| ✓ Special Education - Initial IEP ●O                                                                                                    |          |                                                                                                  | Initial IEP   | Consent to | o Evaluate             |                                   |                            | 0               | 5 0              | 08/22/2023    | PA_IEP_In-6             | 5            |  |    |
|                                                                                                    | ×        | ✓ Special Education -                                                                            |               | Consent to | o Evaluate             |                                   |                            | 0               |                  |               |                         |              |  |    |
| Add New Document (Select) Co Add Existing Documents                                                                                                    |          | Special Education - I<br>Add New Document                                                        | (Select)      | Consent to |                        | 0                                 |                            |                 | ∽ Go             | Add Existi    | ng Documen              |              |  |    |
| Add New Document (Select) Co Add Existing Documents  Documents for 2023/24 Status Creation Date Modification Date Finalization Date                                                                                                    | ×        | Special Education - I     Add New Document     Occuments for                                     | (Select)      | Consent to |                        | 0                                 |                            |                 | ∽ Go             | Add Existi    | ng Documen              | ts           |  |    |
| Add New Document (Select)       Go       Add Existing Documents            ✓ Documents for 2023/24        Status       Creation Date       Einalization Date            ✓ School Age                                                                                                    |          | Special Education - I     Add New Document     Occuments for                                     | (Select)      | Consent to |                        | 0                                 |                            |                 | ∽ Go             | Add Existi    | ng Documen              | ts           |  | My |
| Add New Document       (Select)       Go       Add Existing Documents <ul> <li>Documents for 2023/24</li> <li>Status</li> <li>Creation Date</li> <li>Modification Date</li> <li>Finalization Date</li> <li>Modification Date</li> <li>Finalization Date</li> <li>+</li> </ul> <li> <ul> <li>School Age</li> <li>Circuit</li> <li>Circuit</li> <li< th=""><td></td><td>Special Education -     Add New Document     Occuments for     School Age</td><td>(Select)</td><td>•</td><td>Status</td><td>O<br/>Creation Da</td><td>ate</td><td></td><td>Go Go</td><td>Add Existi</td><td>ng Documen<br/>tion Date</td><td>ts<br/>+</td><td></td><td></td></li<></ul></li> |          | Special Education -     Add New Document     Occuments for     School Age                        | (Select)      | •          | Status                 | O<br>Creation Da                  | ate                        |                 | Go Go            | Add Existi    | ng Documen<br>tion Date | ts<br>+      |  |    |
| Add New Document       (Select)       Co       Add Existing Documents         Documents for 2023/24       Status       Creation Date       Modification Date       Finalization Date         School Age       Co       +                                                                                                    |          | Special Education - I     Add New Document     Occuments for     School Age      Permission to I | 2023/24       | et Form)   | <b>Status</b><br>Draft | 0<br>Creation Da<br>08/22/2023 Tu | <b>ate</b><br>1e, 04:07 PM |                 | Go Go ation Date | Add Existi    | ng Documen<br>tion Date | ts<br>+<br>_ |  | Му |

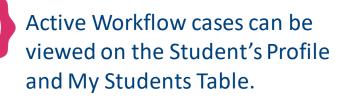

| D Special P    | rograms      | Q<br>Search | Assessment | Communication | Reporting | Administration | Service Capture |                 |                       | 0                   |
|----------------|--------------|-------------|------------|---------------|-----------|----------------|-----------------|-----------------|-----------------------|---------------------|
| My Home Page   |              |             |            |               |           |                |                 |                 |                       |                     |
| My Students(2) | 🖊 Edit 🛛 🖶 💵 |             |            |               |           |                |                 |                 |                       |                     |
|                |              |             |            |               |           |                |                 | Filte           | er My Students: Q typ | e name or ID Sea    |
|                | ID           | Last Name   | Fit        | rst Name      | Birth Da  | ite            | Grade           | Location        | Home School           | Workflow Cases      |
|                | 84123542363  | Mitchell    | Jar        | mison         | 05/15/20  | 002            | 5               | Upper Darby SHS |                       | No Cases Available  |
|                | 09241968     | Skidmore    | Те         | ster          | 07/28/20  | 013            | Sixth grade     | Doe Run El Sch  |                       | Consent to Evaluate |

## **Student Profile: Events**

| D Speci                  | al Programs Q<br><sub>Search</sub> C                                                                            | E E<br>Curriculum Assessment | E<br>Communication               | <mark>∷≣</mark><br>Reporting | <b>Administration</b>                        |                                                                         | 2 A                |
|--------------------------|----------------------------------------------------------------------------------------------------|------------------------------|----------------------------------|------------------------------|----------------------------------------------|-------------------------------------------------------------------------|--------------------|
| Search >                 | Tester Skidmore (09241968)                                                                                      |                              |                                  |                              |                                              |                                                                         | D Immersive Reader |
| Profile I                | Documents Workflow Cases <b>Event</b>                                                                           | ts Assessment Histor         | y Portfolio                      | Security                     |                                              |                                                                         |                    |
| New Event                | Filter by Year: (All) V Ma                                                                                      | anual/Auto: (All)            | ✓ Category:                      | (All)                        | ∽ Se                                         | arch: Q Search Search                                                   | n                  |
| Events for               | r Tester Skidmore (09241968)                                                                                    |                              |                                  |                              |                                              |                                                                         | <b>e</b>           |
|                          | Event Date/User/Document                                                                                        |                              | Subject/Descr                    | iption                       |                                              |                                                                         |                    |
| (Auto)                   | 07/10/2023 Mon, 11:58 AM, 2022-23<br>User: CONSULTANT (PowerSchool - Ro<br>Document: Section 504 - Plan         |                              | Deleted for Te<br>Deleted Review |                              | <b>ore (09241968)</b><br>Skidmore (09241968) |                                                                         |                    |
| (Auto)<br><pre>/ ×</pre> | <b>06/22/2023 Thu, 09:48 AM, 2022-23</b><br>User: CONSULTANT (PowerSchool - Ro<br>Document: Section 504 - Plan  | obyn Skidmore)               |                                  |                              | •                                            | <b>68) Set to Review Status</b><br>09241968) changed from final to      | review.            |
| (Auto)<br><pre>/ ×</pre> | <b>06/22/2023 Thu, 09:47 AM, 2022-23</b><br>User: CONSULTANT (PowerSchool - Ro<br>Document: Section 504 - Plan  | obyn Skidmore)               |                                  |                              |                                              | <b>68) Set to Final Status</b><br>09241968) changed from draft to       | final.             |
| (Auto)                   | 05/31/2023 Wed, 04:28 PM, 2022-23<br>User: CONSULTANT (PowerSchool - Ro<br>Document: Initial Evaluation PWN and | obyn Skidmore)               |                                  |                              |                                              | <b>Skidmore (09241968) Set to Re</b><br>Fester Skidmore (09241968) char |                    |
| (Auto)                   | 05/31/2023 Wed, 04:27 PM, 2022-23<br>User: CONSULTANT (PowerSchool - Re<br>Document: Initial Evaluation PWN and | obyn Skidmore)               |                                  |                              |                                              | Skidmore (09241968) Set to Fir<br>Fester Skidmore (09241968) chan       |                    |

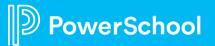

## **Student Profile: Audit Log**

| D Special Programs             | <b>Q</b><br>Search | E<br>Curriculum | Assessment    | Communicatio | n Reporting     | C<br>Administration |  |
|--------------------------------|--------------------|-----------------|---------------|--------------|-----------------|---------------------|--|
| My Home Page > Tester Ski      | dmore (09          | 241968)         |               |              |                 |                     |  |
| Profile Documents Workflow     | v Cases Ev         | ents Asse       | ssment Histor | y Portfoli   | o Security      |                     |  |
| Demographics/Enrollment/Contac | t Info 🔟           | Edit            | Add New       | Print        | More 丶          | /                   |  |
|                                |                    |                 |               |              | View Audit Log  | g                   |  |
| Student Name: Tester Skidmore  |                    |                 |               |              | Deactivate Pro  | ofile               |  |
|                                |                    |                 |               |              | Inspect Profile | Values              |  |
| Student Information            | on                 |                 |               |              | Delete Profile  |                     |  |

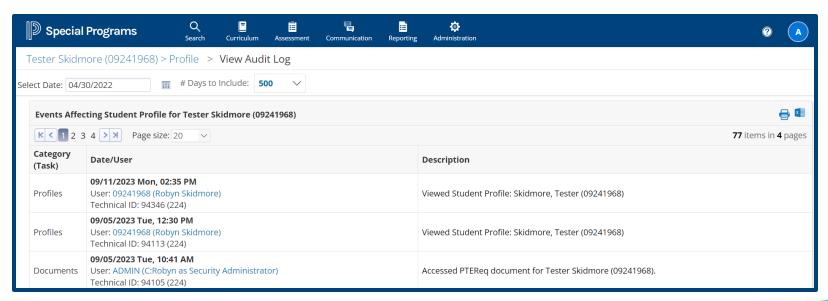

## **Keyword Tables**

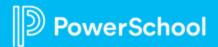

## **Keywords**

Keyword are used to control the standard use of values in drop down fields:

- Keywords are used in profiles and document templates to control options for entry.
- Keywords are also used to correctly translate values from PS SIS.

|                        |                         | (none)<br>Transfer in System - Public<br>Transfer in System - Private<br>Transfer in System - Church or Home School |
|------------------------|-------------------------|----------------------------------------------------------------------------------------------------|
|                        |                         | Transfer in School - Grade Change<br>Transfer in State - Public<br>Transfer in State - Private                      |
|                        | 1                       | Transfer in State - Church or Home School<br>Transfer out of State                                                  |
| Enrollment Information |                         | Transfer out of Country<br>Deceased                                                                                 |
|                        | Grade:                  | Disciplinary Action                                                                                                 |
|                        | District of Enrollment: | Transferred to Youth Service<br>Transferred to Special Services                                                     |
|                        | District (LEA) Code:    | Expulsion                                                                                                    |
|                        | Enrollment Start Date:  | Exit Private School Services<br>Exit Preschool/Under Mandatory Age                                                  |
|                        | Enrollment End Date:    | Mid-Year Graduate<br>Academic Difficulties<br>Marriage                                                              |
|                        |                         |                                                                                                    |

STUDENT'S NAME: dentify the area the MEASURABLE ANNUAL GO AREA: (none) (none) PRESEN Math State h Reading Social Studies Science Language Behavior Communication Articulation Adaptive/Functional Skills Adapted PE (Link to Social/Emotional of Social Skills MEASU Written Expression Target Other

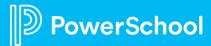

## **Keyword Tables**

| D Special Programs        | Q 📃<br>Search Curriculur  |                          | unication Reporting  | Administration |                                                                                                    | ? | A |
|---------------------------|---------------------------|--------------------------|----------------------|----------------|----------------------------------------------------------------------------------------------------|---|---|
| Configuration Setting     | s Curricula Integratio    | n Config Tasks Pro       | file Types Keywo     | ord Tables     | Document Templates Workflow Case Types                                                                                                    |   |   |
| Select Configuration Task | Editable Tables •         | All Tables               |                      |                |                                                                                                    |   |   |
| Keyword Tables            |                           |                          |                      |                |                                                                                                    | e |   |
| + Add New Keyword Table   |                           |                          |                      |                |                                                                                                    |   |   |
| A B C D E F               | G H I J K                 | L M N O                  | P Q R                | S T U          | V W X Y Z All                                                                                                    |   |   |
| Name                      | Description               |                          |                      |                | Used For Fields                                                                                                    |   |   |
| Image: AdditIProperties   | Contains an entry for eac | n additional property of | a record in a record | d list.        | Classes.AdditionalProperties<br>Districts.AdditionalProperties                                                                                     |   |   |
| € AssessmentSubjects      | Assessment Subjects       |                          |                      |                | School Age IEP.PSSA Tests with Accomodation.SubjectPSSA<br>School Age IEP.Keystone Exam.SubjectKeystone<br>School Age IEP.PSSA Test 2.SubjectPSSA2 |   | • |
| A B C D E f               | GHIJK                     | L M N O                  | P Q R                | S T U          | V W X Y Z All                                                                                                    |   |   |

### **Administration > Configuration > Keyword Tables**

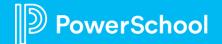

## **Keyword Tables**

| D Special F   | Programs        | 5      | O<br>Search | E<br>Curriculum | Assessment   | E<br>Communication |         | Administratio | n                       |                     |             |                      |           |
|---------------|-----------------|--------|-------------|-----------------|--------------|--------------------|---------|---------------|-------------------------|---------------------|-------------|----------------------|-----------|
| Configuration | n <sub>Se</sub> | ttings | Curricula   | Integration     | Config Tasks | Profile Types      | Keywo   | ord Tables    | Document Templates      | Workflow Case Types |             |                      |           |
| Keyword Tab   | les             |        |             |                 |              |                    |         |               |                         |                     |             |                      |           |
| + Add New I   | Keyword Tal     | ble    |             |                 |              |                    |         |               |                         |                     |             |                      |           |
| ABC           | DE              | F      | GH          | IJK             | LM           | N O P              | Q R     | S T           | U V W X                 | Y Z AII             | <br>Click A | <b>All</b> to view a | ll tables |
|               | Name            |        | Desc        | ription         |              |                    | Used    | For Fields    |                         |                     |             |                      |           |
| <b>€</b>      | Area            |        | Annu        | ial Goal Area   |              |                    | Individ | dualized Edu  | cation Program.Annual ( | Goal.Area           |             |                      |           |
| A B C         | DE              | F      | G H         | IJK             | LM           | N O P              | Q R     | S T           | UVWX                    | Y Z All             |             |                      |           |
|               |                 |        |             |                 |              |                    |         |               |                         |                     |             |                      |           |
|               |                 |        |             |                 |              |                    |         |               |                         |                     |             |                      |           |

Click **Editable Tables** to view tables that are Admin Editable.

| D Special Programs        | <b>Q</b><br>Search | E<br>Curriculum | Assessment   | Communication | <mark>∷≣</mark><br>Reporting | Administrati | ion                |                     |
|---------------------------|--------------------|-----------------|--------------|---------------|------------------------------|--------------|--------------------|---------------------|
| Configuration Settings    | Curricula          | Integration     | Config Tasks | Profile Types | Keywor                       | d Tables     | Document Templates | Workflow Case Types |
| Select Configuration Task | Editable Tab       | oles · Al       | l Tables     |               |                              |              |                    |                     |
| Keyword Tables            |                    |                 |              |               |                              |              |                    |                     |
| + Add New Keyword Table   |                    |                 |              |               |                              |              |                    |                     |
| A B C D E F               | GH                 | IJK             | L M N        | O P Q         | R S                          | TU           | V W X Y            | Ζ                   |

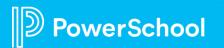

## Keywords Tables: Edit vs Non-edit

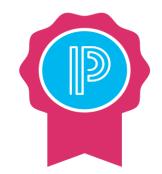

| Special Programs |       |               | Q<br>Search | -      | culum Asse | essment |
|------------------|-------|---------------|-------------|--------|------------|---------|
| Keyword T        | ables | > GiftedApt   | Tests       |        |            |         |
| Edit Table       | Ad    | d Translation |             |        |            |         |
| GiftedApt        | Tests |               |             |        | 🖶 💷        |         |
| Keyword          | Auto  | Description   | InUse       | Matrix | MinScore   |         |
| BVATNU           | Yes   | BVAT NU       | Yes         | Yes    | 130        |         |
| N3               | No    | NNAT 3        | Yes         | Yes    | 130        |         |

Not all keywords are editable. If you do not see an edit button, it cannot be edited (state compliance).

If you go to a keyword table and there is an edit button, you can edit.

## **Keyword Tables: Edit Options**

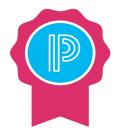

- Use the Print or Export to Excel option(s) to have a reference resource.
  - Helpful for data mapping.
- Custom column: Releases will not override descriptions.
- Shaded columns indicated column is locked down.
- Keyword Tables do not translate through Google Translate.
  - Same process as Document Translation except Google Translate is not an option until selecting the Edit Pencil icon.

| dd Translation |         |         |                                   |  |
|----------------|---------|---------|-----------------------------------|--|
| Area           |         |         |                                   |  |
|                | Keyword | Custom? | Description 🧪                     |  |
| 1              | А       | No      | Math                              |  |
| 1              | В       | No      | Reading                           |  |
| 1              | С       | No      | Social Studies                    |  |
| 1              | D       | No      | Science                           |  |
| 1              | E       | No      | Language                          |  |
| 1              | F       | No      | Behavior                          |  |
| 1              | G       | No      | Communication                     |  |
| 1              | н       | No      | Articulation                      |  |
| 1              | 1       | No      | Adaptive/Functional Skills        |  |
| 1              | J       | No      | Adapted Phy Ed                    |  |
| 1              | К       | No      | Social/Emotional of Social Skills |  |
| 1              | L       | No      | Written Expression                |  |
| 1              | 0       | No      | Other                             |  |
| € / × ↑ ↓      | TEST3   | Yes     | description                       |  |
| € / × ↑ ↓      | TEST2   | Yes     | Another sample                    |  |
| Ð ∕ × ↑ ↓      | TEST5   | Yes     | description 1                     |  |

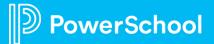

## **Keyword Tables: Edit Options**

Then options in the editing toolbar depend on the properties of the keyword table:

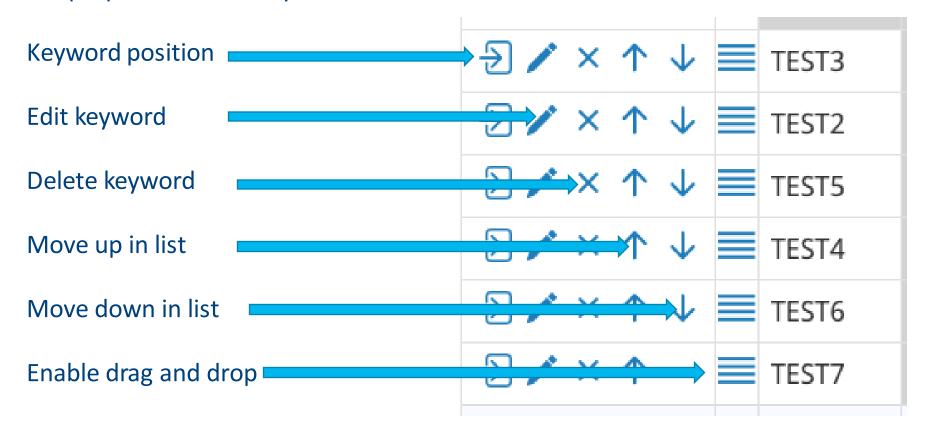

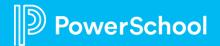

## **Platform Demo**

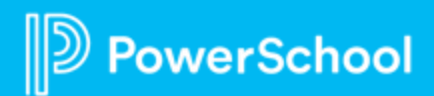

## Special Programs 2023 PowerUp Events and Office Hours

September 20 : Office Hours Topic: Profiles and Keyword Tables

October 10: Special Programs PowerUp October 18: Office Hours Topic: Security

November 14: Special Programs PowerUp November 15 : Office Hours Topic: Utilities/Transfer Envelopes

December: No PowerUp or Office Hours

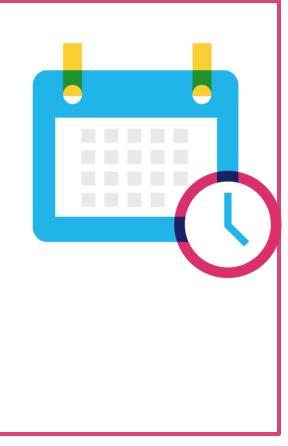

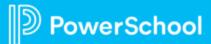

### **Please Share Your** Feedback!

- You will be asked to take a **short** survey when leaving the Zoom Meeting
- Help us help you We value your feedback and use it to create future sessions

PowerSchool

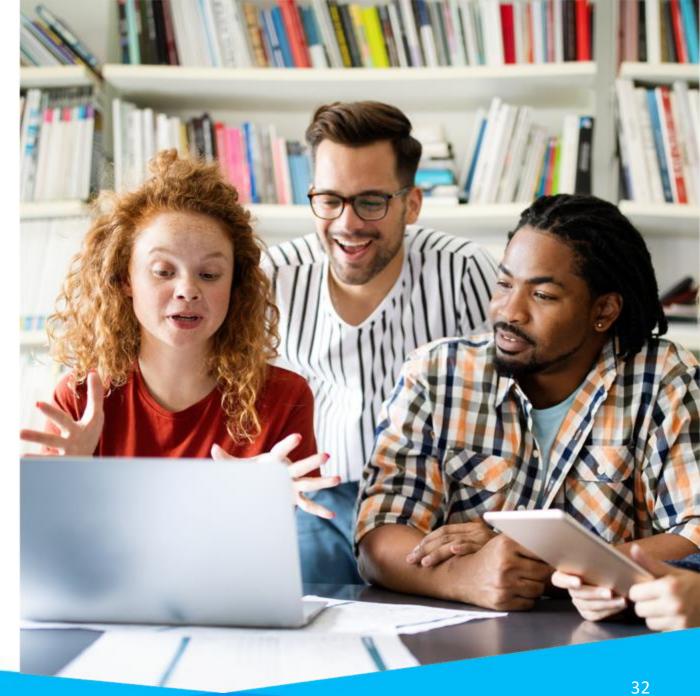

### Need more training? Get involved with Customer Education!

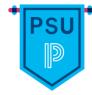

**PowerSchool University** | <u>www.powerschooluniversity.com</u> Attend onsite and online training events for hands-on professional development covering multiple PowerSchool solutions led by certified PowerSchool Trainers

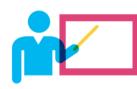

**Exclusive Training Events |** <u>training@powerschool.com</u> Exclusive events can be scheduled at your location and offered only to staff in your District.

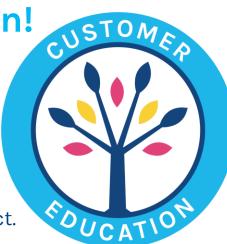

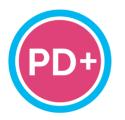

### Professional Development Plus | pdplus@powerschool.com

On-demand training library featuring engaging formats, personalized learning, and progress monitoring.

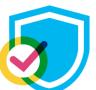

#### **Certifications** | <u>training@powerschool.com</u> We offer a variety of train-the-trainer, end user, and role-based certifications so you can become a certified PowerSchool expert.

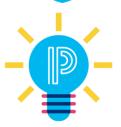

#### Proven Practices | provenpractices@powerschool.com

PowerSchool experts guide your staff development to prepare your teachers and administrators to achieve success and drive improvement.

PowerSchool Customer Education

## **Become a PowerSchool Champion!**

PowerSchool Champions connect, share and learn with others in solution-specific communities. We share our expertise as teachers, administrators, technology directors, or talent leaders. We engage in interesting activities to accumulate points, collect badges, and earn fantastic rewards. Joining the Champions community provides:

- Community · Join an exclusive group of school and district leaders
- Engagement · Share your expertise and give product feedback
- Opportunity · Earn rewards like swag, cool opportunities, event attendance, and more
- Growth · Advance professionally, build your PLN and increase your Ambassador Program eligibility

Visit powerschool.com/champions and SIGN UP or email champions@powerschool.com if you have questions!

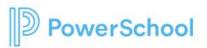

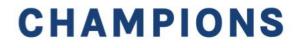

### **Resources**

| PowerSchool Community                              | In-Platform User Help       |
|----------------------------------------------------|-----------------------------|
| PowerSchool Community                              | Communications and Calendar |
| Special Programs PowerUps 2023 Series Registration | Review and Acknowledge      |
| PowerUp Events (All Products)                      |                             |
| Technical Contacts                                 |                             |
| Contact Support                                    |                             |
| Case Portal Priority Definitions                   |                             |
| Subscriptions and Notifications                    |                             |

### **Resources**

| Special Programs Release Notes                                 | Office Hours (Previous<br>Years) | Special Programs PowerUps<br>(Previous Years) |
|----------------------------------------------------------------|----------------------------------|-----------------------------------------------|
| Platform Release 22.11.0.0<br>Release date: December 16, 2022  | Office Hours 2020<br>Series      | Special Programs PowerUps<br>2022 Series      |
| Platform Release 22.11.1.0<br>Release date: January 27, 2023   | Office Hours 2021<br>Series      |                                               |
| Platform Release: 22.11.2.0<br>Release date: February 17, 2023 | Office Hours 2022<br>Series      |                                               |
| Platform Release : 22.11.3.0<br>Release Date: March 17, 2023   |                                  |                                               |
| Platform Release: 22.11.4.0<br>April 21, 2023                  |                                  |                                               |
|                                                                |                                  |                                               |

## **Resources: Reporting**

| Reporting                                                      |                                                                      |                                                                          |
|----------------------------------------------------------------|----------------------------------------------------------------------|--------------------------------------------------------------------------|
| Office Hours   PowerSchool<br>Special Programs - July 16, 2020 | Reporting main screen navigation basics                              | <u>Creating Reports When Using the</u><br>"Review & Acknowledge" Feature |
| Office Hours Recording: Reports -<br>June 24, 2021             | Report creation basics in Special<br>Programs                        |                                                                          |
| Office Hours Recording: Reports -<br>Part 2 - July 29, 2021    | Profile Reports in Special<br>Programs                               |                                                                          |
| PowerSchool Special Programs<br>PowerUp: Reporting January     | <u>Creating Document Reports in</u><br><u>Special Programs</u>       |                                                                          |
| Finding profile field names                                    | Editing Report columns                                               |                                                                          |
| Finding Field and Template<br>Names for Report Use             | Editing the report properties and selection formula                  |                                                                          |
| <u>How to sort a report</u>                                    | Working With Date Fields in the<br>Report Selection Criteria Formula |                                                                          |

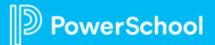

## **Resources: Digital Signature**

| Community Links                                                                 | Previous Office Hours<br>Recording                | In Platform User Guide                                               |
|---------------------------------------------------------------------------------|---------------------------------------------------|----------------------------------------------------------------------|
| <u>How-To: Configure Digital</u><br><u>Signature</u>                            | Office Hours: Digital Signature-<br>June 30, 2022 | <u>Digital Signature</u><br>Special Programs User                    |
| How-To: List Statuses for Digital<br>Signature Configured Documents             |                                                   | <u>Manage Signature Requests</u><br>Special Programs User            |
| How-To: Opt-Out of Digital<br>Signature                                         |                                                   | <u>Digital Signature</u><br>Special Programs System<br>Administrator |
| How-To: Configure Notification<br>Email for Digital Signature                   |                                                   |                                                                      |
| How-To: Check Digital Signature<br>Status of Students                           |                                                   |                                                                      |
| How-To: List Statuses for Digital<br>Signature Configured Document<br>Templates |                                                   |                                                                      |

## **Resources: Language Translations**

| Community Links                                            | Previous Office Hours<br>Recording                           | Previous Power Ups<br>Recording                              | In-Platform User<br>Guide        |
|------------------------------------------------------------|--------------------------------------------------------------|--------------------------------------------------------------|----------------------------------|
| <u>How-To: Translating a</u><br><u>Document Template</u>   | Office Hours Recording:<br>Translations - August<br>25, 2022 | Special Programs<br>PowerUps: Translations<br>August 9, 2022 | Document Language<br>Translation |
| How-To: Maintaining<br>Document Translations               |                                                              |                                                              |                                  |
| How-To: Document<br>Translations- Keyword<br>Table Setup   |                                                              |                                                              |                                  |
| How-To: Document<br>Translations - Staff<br>Security Setup |                                                              |                                                              |                                  |
|                                                            |                                                              |                                                              |                                  |

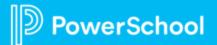

## **Resources: Integrations**

Ш

| Community<br>Links:<br>Special<br>Programs/SIS                        | Community Links:<br>Special<br>Programs/SIS            | Community Links:<br>Special<br>Programs/SIS             | Previous Office Hours<br>Recording                    | Previous Power<br>Ups Recording | In-Platform User<br>Guide      |
|-----------------------------------------------------------------------|--------------------------------------------------------|---------------------------------------------------------|-------------------------------------------------------|---------------------------------|--------------------------------|
| How-To: Special<br>Programs/PS SIS<br>Integrations 101                | How-To: Special<br>Programs/PS SIS<br>Integrations 107 | How-To: Special<br>Programs / PS SIS<br>Integration 113 | PowerSchool Special<br>Programs - Aug 27, 2020        | Integrations- March<br>2022     | PowerSchool SIS<br>Integration |
| How-To: Special<br>Programs/PS SIS<br>Integrations 102                | How-To: Special<br>Programs/PS SIS<br>Integrations 108 |                                                         | Integrations and Dataflow -<br>Part 1 March 31, 2022  |                                 | Schoology Integration          |
| How-To: Special<br>Programs/PS SIS<br>Integrations 103                | How-To: Special<br>Programs/PS SIS<br>Integrations 109 |                                                         | Integration and Dataflow -<br>Part 2 - April 28, 2022 |                                 |                                |
| How-To: Special<br>Programs/PS SIS<br>Integrations 104                | How-To: Special<br>Programs/PS SIS<br>Integrations 110 |                                                         |                                                       |                                 |                                |
| How-To: Special<br>Programs/PS SIS<br>Integrations 105                | How-To: Special<br>Programs/PS SIS<br>Integrations 111 |                                                         |                                                       |                                 |                                |
| How-To: Special<br>Programs/PS SIS<br>Integrations 106<br>PowerSchool | How-To: Special<br>Programs/PS SIS<br>Integrations 112 |                                                         |                                                       |                                 |                                |

## **Resources: Document Templates**

| Previous Office Hours Recordings | Community Articles                                                                                  | In-Platform User Guide                                                                                         |
|----------------------------------|----------------------------------------------------------------------------------------------------|----------------------------------------------------------------------------------------------------|
| Document / Field Dataflow        | How To Use Easy Edit (Community article)                                                            | Document Templates Tab Overview                                                                                |
| Templates and Easy Edits         | How-To: Set / Edit Field Properties for Self-<br>Hosted Database in Special Programs                | Document Template Tab: Setup Menu-<br>Security                                                                 |
|                                  | Q&A: Easy Edit - What Fields Can I Add to My<br>Document?                                           | Override Document Template Behavior<br>Options                                                                 |
|                                  | Q&A: Easy Edit- Handling Customizations<br>along with the Model Updates                             | Override Document Template Field<br>Properties                                                                 |
|                                  | <u>How-To: Editing Globals Profile Values</u><br>(District Info, First/Last Day of School, Etc.)    | <u>Review and Acknowledge</u><br><u>Feature</u> (System Admin Help)<br><u>Review and Acknowledge Documents</u> |
|                                  |                                                                                                    | (User Help)                                                                                                    |
|                                  | How-To: Edit Document Template Security<br>Permissions                                              | <u>Easy Edit</u>                                                                                               |
|                                  | How-To: Configuring Other and<br>Alternate Document Template Security<br>Rights in Special Programs |                                                                                                    |

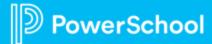

## **Resources: End of Year Rollover**

| Previous Office Hours Recordings                                             | Previous PowerUps Recordings                           | In-Platform User Guide |
|------------------------------------------------------------------------------|--------------------------------------------------------|------------------------|
| Office Hours Recording: End of Year<br>Rollover, and Ideas Portal - May 2022 | PowerUps Recording: End of Year Rollover<br>- May 2022 | End-of-Year Rollover   |

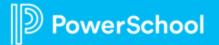

# **Resources: Profiles, Workflow Cases and Keyword Tables**

| Previous Office Hours Recordings                | In-Platform User Guide                         |
|-------------------------------------------------|------------------------------------------------|
| Office Hours Recording: Profiles - May 27, 2021 | Profiles and Data (System Administrator)       |
|                                                 |                                                |
|                                                 | View Keyword Tables (System Administrator)     |
|                                                 | Edit Keyword Tables (System Administrator)     |
|                                                 |                                                |
|                                                 | Workflow Case Management                       |
|                                                 | Show Workflow Case Status                      |
|                                                 | Set Up Workflow Case Types                     |
|                                                 | Workflow Case Type Planning Tool               |
|                                                 | User Options for Workflow Case Management      |
|                                                 | Create a New Workflow Case                     |
|                                                 | Manage Workflow Cases                          |
|                                                 | Manage Documents Within a Workflow Case        |
|                                                 | Access Student Profiles, Documents, and Events |
|                                                 |                                                |